# Adding sample attributes

- Modifying sample attributesAdding sample attributes
- Choosing Sample ID column

Now that the data has been imported, we need to make a few changes to the data annotation before analysis.

## Modifying sample attributes

Notice that the Sample ID names in column 1 are gray (Figure 1). This indicates that Sample ID is a text factor. Text factors cannot be used as a variable in downstream analysis so we need to change Sample ID to a categorical factor.

| 🤣 Partek Genomics Suite - 1 (RNA-seq)                                 | – 🗆 X                                      |
|-----------------------------------------------------------------------|--------------------------------------------|
| <u>Eile Edit Transform View Stat Filter Tools Window Custom H</u> elp | Workflows RNA-Seg ~                        |
| Analysis X                                                            | RNA-Seq                                    |
| ■ → ↓ ½ ↓                                                             | └─ Import                                  |
|                                                                       | Import and Manage Samples                  |
| 1 (RNA-seq)                                                           | Add Sample Attributes                      |
| 1. 2.<br>Sample ID Number of                                          | > Analyze Known Genes                      |
| Alignments                                                            | > Allele-Specific Analysis                 |
| 1. Heart 11199653<br>2. Brain 10984232                                | > Visualization                            |
| 3. Musde 14486541                                                     | > Biological Interpretation                |
| 4. Liver 11583902                                                     |                                            |
|                                                                       |                                            |
|                                                                       |                                            |
|                                                                       |                                            |
|                                                                       |                                            |
|                                                                       |                                            |
|                                                                       |                                            |
|                                                                       |                                            |
|                                                                       |                                            |
|                                                                       |                                            |
|                                                                       |                                            |
|                                                                       |                                            |
|                                                                       |                                            |
|                                                                       |                                            |
| × ·                                                                   |                                            |
| < > Rows: 4 Columns: 2 <                                              | > V Related: Analyze a Partek Flow project |
|                                                                       |                                            |

Figure 7. Viewing the imported data in a spreadsheet

- Right-click on the column header to invoke the pop-up menu
- Select Properties (Figure 2)

| 🤣 Partek Genomics Suite - 1 (RNA<br>File Edit Transform View Sta | Filter T <u>o</u> ols <u>W</u> indow <u>C</u> ustom <u>H</u> elp                                                                                                    | >                                          |
|------------------------------------------------------------------|----------------------------------------------------------------------------------------------------|--------------------------------------------|
|                                                                  |                                                                                                    | Workflows RNA-Seq                          |
| Analysis X                                                       |                                                                                                    | RNA-Seq                                    |
| 🗅 🧀 🗖 🗙 🛛 💒                                                      | <b>        2</b> ⊕     <b>  3</b>     <b>  3</b>     <b>  3</b>     <b>  3</b>     <b>  3</b>     <b>  3</b>     <b>  3</b>     <b>  3</b>     <b>  3</b>     <b>  3</b>     <b>  3</b>     <b>  3</b>     <b>  3</b>     <b>  3</b>     <b>  3</b>     <b>  3</b>     <b>  3</b>     <b>  3</b>   <b>  3</b>   <b>  3</b> | ✓ Import                                   |
|                                                                  |                                                                                                    | Import and Manage Samples                  |
| 1 (RNA-seq)                                                      | ^ _Current Selection Heart                                                                                                    | Add Sample Attributes                      |
|                                                                  | 1. 2. San Copy                                                                                                    | > Analyze Known Genes                      |
|                                                                  |                                                                                                    | > Allele-Specific Analysis                 |
|                                                                  |                                                                                                    | > Visualization                            |
|                                                                  | 2. Brai Sort Ascending<br>3. Mus Sort Descending                                                                                                    | > Biological Interpretation                |
|                                                                  | 4. Live       Fill Column         Split Column       Split Column         Find / Replace / Select       Change Case         Change Case       Filter Include         Filter Include       Filter Exclude         Insert       Delete         Delete       Filt Columns         Create List from Column Labels       Create List With Occurrence Counts         Create List       Properties         Properties       Selection         Selection       Selection         Selection       Selection <th></th>                                                                                                    |                                            |
| < >                                                              | Rows: 4 Columns: 2 <                                                                                                    | > V Related: Analyze a Partek Flow project |

Figure 8. Changing column properties

• Configure the Properties of Column 1 in Spreadsheet 1 dialog as shown (Figure 3) with Type set to categorical and Attribute set to factor

| 🥬 Prop    | erties of Column 1 in Spreadsheet 1 X |
|-----------|---------------------------------------|
| Column La | abel:                                 |
| Sample II | 0                                     |
| Type:     | categorical V String Size: 15         |
| Attribute | factor V Random Effect                |
|           | OK Cancel                             |

Figure 9. Changing column 1 properties

Select OK

The samples names in column 1 are now black, indicating that they have been changed to a categorical variable. Next, we will add attributes for grouping the data.

#### Adding sample attributes

• From the RNA-seq workflow panel, select Add Sample Attributes to bring up the Add Sample Attributes dialog (Figure 4)

| 🤣 Add Sample Attributes                                                      | × |
|------------------------------------------------------------------------------|---|
| Specify Type<br>Select a type of sample attribute to add to the spreadsheet. |   |
| O Add Attributes from an Existing Column                                     |   |
| Add a Categorical Attribute                                                  |   |
| ○ Add a Numeric Attribute                                                    |   |
|                                                                              |   |
| OK Cancel                                                                    |   |

Figure 10. Add Sample Attributes dialog

- Select Add a Categorical Attribute
- Select OK to bring up the Create categorical attribute dialog

Creating a categorical sample attribute allows us to group samples. This is useful for designating samples as replicates, as members of an experimental group, or as sharing a phenotype of interest. In this tutorial, we have four different samples from different tissues and different donors, but to illustrate the available statistical analysis options, we need to divide the samples into two groups: *muscle* (Heart and Muscle) and *not muscle* (Brain and Liver).

- Set Attribute name: as Tissue
- Rename Group 1 to muscle and Group 2 to not muscle
- Select and drag the samples from the Unassigned panel to the correct group panel (Figure 5)

| 🤣 Create categorical attribute                                               |                |                 |                          |                           |                        | ×        |
|------------------------------------------------------------------------------|----------------|-----------------|--------------------------|---------------------------|------------------------|----------|
| Specify the name of the new attribute to be created. Attribute name: Tissue  |                |                 |                          |                           |                        |          |
| Attribute groups<br>Select and drag the samples from the "Unassigned" list o | n the left to  | the appropr     | riate group on the right | Use the shift and control | l keys to select multi | nle      |
| samples.                                                                     | in the left to | ле арргорг      | hate group on the right. | ose the shint and control | i keys to select mara  | JIC      |
| Unassigned                                                                   | Gro            | oup Name:       | muscle                   | (2 samples)               | Remove Grou            | up       |
|                                                                              |                | Heart<br>Muscle |                          | -                         |                        |          |
|                                                                              |                |                 |                          |                           |                        |          |
|                                                                              |                |                 |                          |                           |                        |          |
|                                                                              |                |                 |                          |                           |                        |          |
|                                                                              |                |                 |                          |                           |                        | -        |
|                                                                              | Gro            | oup Name:       | not muscle               | (2 samples)               | Remove Grou            | up       |
|                                                                              |                | Brain<br>Liver  |                          |                           |                        | <u> </u> |
|                                                                              | <b>-</b>       |                 |                          |                           |                        | ~        |
|                                                                              |                |                 |                          |                           | New                    | Group    |
|                                                                              |                |                 |                          |                           | ок                     | Cancel   |
|                                                                              |                |                 |                          |                           |                        | Galicei  |

Copyright © 2018 by Partek Incorporated. All Rights Reserved. Reproduction of this material without express written consent from Partek Incorporated is strictly prohibited.

Figure 11. Creating a categorical attribute

- Select OK
- Select No from the Add another attribute? dialog
- Select Yes from the Save spreadsheet 1 dialog

The attribute will now appear as a new column in the RNA-seq spreadsheet with the heading Tissue and the groups muscle and not muscle.

### Choosing Sample ID column

The next available step in the *Import* panel of the *RNA-seq* workflow is **Choose Sample ID Column**. Verifying the correct column is designated the Sample ID becomes particularly important when data from multiple experiments is being combined.

- Select Choose Sample ID Column from the Import panel of the RNA-Seq workflow
- Select OK (Figure 6)

| 🤣 Choose Sample ID Column                                                                                                    |                         |        |  |
|----------------------------------------------------------------------------------------------------|-------------------------|--------|--|
| The sample ID column is required for integrated analysis (using the filename is not recommended). The specified sample IDs must match the sample IDs from the spreadsheet with which you want to integrate. Sample IDs are case sensitive. If you don't have a column that you want to use as Sample ID, please use "Add sample attributes" from the workflow to add a Sample ID column. |                         |        |  |
| sample attributes from the worknow to                                                                                                    | add a Sample 15 column. |        |  |
| Sample ID Column                                                                                                    | 1. Sample ID            | $\sim$ |  |
|                                                                                                    | Sample ID Preview       | ^      |  |
|                                                                                                    | Heart                   |        |  |
|                                                                                                    | Brain                   |        |  |
|                                                                                                    | Muscle                  |        |  |
|                                                                                                    | Liver                   |        |  |
|                                                                                                    |                         |        |  |
|                                                                                                    |                         |        |  |
|                                                                                                    |                         |        |  |
|                                                                                                    |                         |        |  |
|                                                                                                    |                         |        |  |
|                                                                                                    |                         | ς.     |  |
|                                                                                                    | < >                     |        |  |
|                                                                                                    | OK Cancel               |        |  |

Figure 12. Choosing the correct column as Sample ID

« Importing aligned reads RNA-Seq mRNA quantification »

#### Additional Assistance

If you need additional assistance, please visit our support page to submit a help ticket or find phone numbers for regional support.

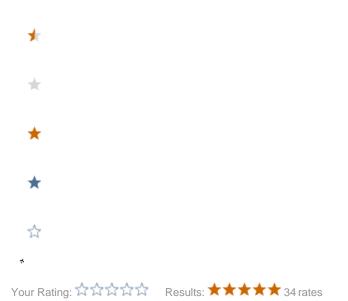